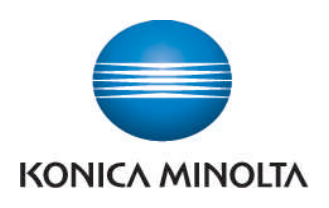

## Anleitung zum Ablesen der Zählerstände

## **bizhub 215**

Taste **Status** drücken

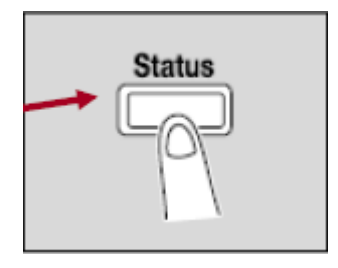

Bestätigung mit Taste **OK**

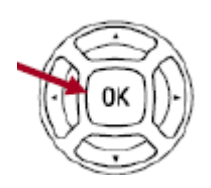

 Einzelne Zählerstände können durch Drücken der Tasten **▲** oder **▼** abgerufen werden